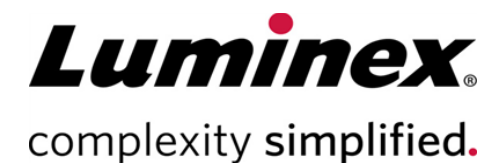

# SYNCT™ Software Release Notes (Notas de la versión del software SYNCT™)

**Soporte Técnico** 

 $\bullet$  $\bullet$ 

 $\bullet$ 

 $\bullet$ 

Teléfono: 512-381-4397 Llamadas en Norteamérica sin cargo: 1-877-785-2323 Llamadas internacionales sin cargo: + 800-2939-4959 Correo electrónico: *[support@luminexcorp.com](mailto:support@luminexcorp.com) [www.luminexcorp.com](http://www.luminexcorp.com/)*

> Luminex Corporation 12212 Technology Blvd. Austin, Texas 78727 EE. UU.

89-30000-00-652 Rev. C 05/2023 Versión del software: 1.1u2 Traducción del documento en inglés 89-30000-00-612 Rev. C

# Índice

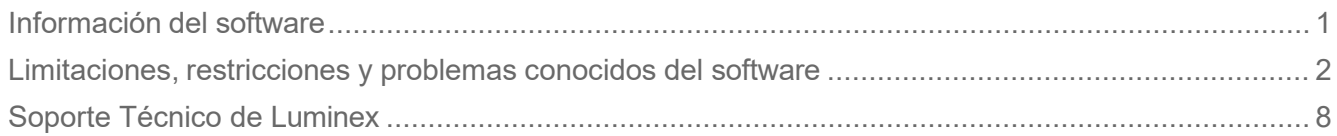

## <span id="page-2-0"></span>Información del software

#### **Tabla 1. Información del software**

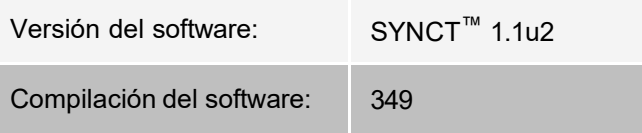

- Espere el tiempo que sea necesario al cambiar o actualizar aplicaciones o datos, tales como filtros o listas de resultados (referencia n.º 44142).
- Espere el tiempo que sea necesario para que las operaciones se completen cuando estas impliquen grandes cantidades de datos, como ocurre en los procedimientos de copia de seguridad y restauración (referencia n.º 44303).
- Asegúrese de que todos los puntos de acceso de red y del LIS estén configurados con los privilegios de acceso adecuados y de que tengan el suficiente espacio disponible (referencias n.º 44504, 41788).
- Para el procesamiento en el LIS, se debe utilizar el archivo HL7 o el archivo csv "RESULTS" (Resultados) (referencia n.º 42706).

#### Requisitos del sistema

#### **Requisitos recomendados**

Espacio en el disco duro: 160 GB (o superior)

Resolución de pantalla: 1280 x 1024 (o superior)

#### **SYNCT™**

CPU: 2,0 GHz o más rápida

Memoria: 4 GB de RAM (o superior)

SO: Windows® 7 Professional SP1 (32-bit o 64-bit, inglés de EE. UU.) o Windows 8.1 Update (64-bit, inglés de EE. UU.) o Windows 10 (64-bit, inglés de EE. UU.)

#### **SYNCT™ con xPONENT®**

Consulte las notas de la versión de xPONENT® para saber cuáles son las especificaciones del ordenador.

xPONENT no es compatible con Windows 8.

## <span id="page-3-0"></span>Limitaciones, restricciones y problemas conocidos del software

## Filtros

- El intervalo de fechas para los filtros predefinidos no se actualizará si la fecha cambia mientras no haya ninguna sesión iniciada en SYNCT™, pero la aplicación no se haya cerrado (referencia n.º 23468).
	- Solución: haga clic en el botón **Filter By** (Filtrar por) y, seguidamente, en **OK** (Aceptar).

#### Interfaz del usuario

- En ordenadores con el sistema operativo Microsoft ® Windows® 8.1, la ventana de la aplicación SYNCT™ se puede minimizar hasta un punto en el que las imágenes empiezan a superponerse o a aparecer recortadas (referencia n.º 29056).
	- Solución: aumente el tamaño de la ventana de la aplicación SYNCT.
- Puede que la interfaz del usuario de SYNCT no se muestre por completo si en el ordenador no se ha establecido la resolución mínima (referencia n.º 37292).
	- Solución: establezca la resolución mínima admitida en el ordenador.
- Si se usa una configuración de fecha y hora personalizada en el ordenador host, podría no mostrarse el formato personalizado en todas las pantallas y los cuadros de diálogo de SYNCT (referencia #36233
	- Solución: use la configuración de fecha y hora regional estándar de Microsoft Windows.

#### Instalación

- Si no hay conexión a Internet, la instalación de SYNCT™ en un ordenador con el sistema operativo Windows® 8.1 podría fallar por un error de instalación de .NET 3.5 (referencia n.º 30988).
	- Solución: los errores de instalación de .NET 3.5 se pueden resolver realizando una de las acciones siguientes:
		- i. Si hay una conexión a Internet disponible, active .NET 3.5. Esta opción se encuentra en **Control Panel > Programs > Turn windows feature on or off** (Panel de control > Programas > Activar o desactivar las características de Windows); o
		- ii. Si no hay disponible ninguna conexión a Internet, descargue .NET 3.5 en otro dispositivo e instálelo manualmente en el ordenador de destino.

**NOTA:** Si ninguna de estas acciones soluciona el problema o si se produce alguno de los detallados más adelante, póngase en contacto con el Soporte Técnico de Luminex para obtener ayuda.

- Si no hay conexión a Internet, la instalación de SYNCT en un ordenador con el sistema operativo Windows 10 podría fallar por un error de instalación de .NET 3.5 (referencia n.º 57863).
	- Solución: los errores de instalación de .NET 3.5 se pueden resolver realizando la acción siguiente:
		- i. Verifique que su ordenador esté conectado a Internet.
		- ii. Escriba Turn Windows features (Activar características de Windows) en el cuadro de búsqueda de la barra de tareas y luego haga clic en **Turn Windows features on or off** (Activar o desactivar las características de Windows).
- iii. Seleccione la casilla de **.NET Framework 3.5**.
- iv. Haga clic en **OK** (Aceptar).
- v. Haga clic en **Let Windows Update download the files for you** (Permitir que Windows Update descargue los archivos).
- vi. Después de que Windows finalice los cambios, reinicie su ordenador y luego continúe con la instalación de SYNCT 1.1u2.

**NOTA:** Si ninguna de estas acciones soluciona el problema o si se produce alguno de los detallados más adelante, póngase en contacto con el Soporte Técnico de Luminex para obtener ayuda.

- En algunos casos, el sistema puede estar configurado de tal forma que provoque un error de instalación de SQL Server (referencia n.º 32674). Estas son algunas de las causas del problema:
	- Hay instalada una versión distinta de SQL Server.
	- Se usa la autenticación de Windows en lugar de la autenticación de SQL.
	- El usuario no dispone de acceso de administrador o en el control de cuentas de usuario (UAC) se ha establecido un valor muy elevado.
	- La configuración del cortafuegos de Windows no permite que SQL pueda configurar el sistema.
	- Otro proceso usa el puerto 80 o se usa un puerto erróneo.
	- Solución: antes de instalar SYNCT, verifique lo siguiente:
		- i. Que no hay instalada otra versión de SQL Server.
		- ii. Que el usuario que ha iniciado sesión y se dispone a instalar SYNCT tiene privilegios de administrador.
		- iii. Que se permite el acceso de SQL Server a través del cortafuegos.
		- iv. Que el control de cuentas de usuario está desactivado.
		- v. Que ninguna otra aplicación usa el puerto 80.

**NOTA:** Si el problema no se soluciona o si se da alguno de los indicados más adelante, póngase en contacto con el Soporte Técnico de Luminex para obtener ayuda.

- Los errores del archivo rsreportserver.config pueden provocar que la instalación de SYNCT falle y reciba el mensaje Aborting Install, ConfigureSSRS failed to run. Return Code 6 (Se va a interrumpir la instalación. Error al ejecutar ConfigureSSRS. Código devuelto: 6) (referencia n.º 34365).
	- Solución: el servicio de informes está dañado y se debe restaurar. Para restaurarlo, siga estos pasos:
		- i. Realice una copia de seguridad de la base de datos.
		- ii. Desinstale SYNCT.
		- iii. Desinstale SQL Server.
		- iv. Elimine manualmente todos los archivos de configuración que queden en **C:\Archivos de pro- grama\Microsoft SQL Server\MSRS11.ARIESSQL\Reporting Services\ReportServer**.
		- v. Vuelva a instalar SYNCT.
		- vi. Restaure la base de datos.
- Si se instalan complementos mientras se ejecuta SYNCT, no estarán disponibles de inmediato tras su instalación (referencia n.º 36298).
	- Solución: cierre SYNCT antes de instalar los complementos o reinicie SYNCT después de

instalarlos para poder acceder a ellos.

- Si intenta instalar SYNCT sin privilegios de administrador, se producirán errores en el programa de instalación de Windows (referencia n.º 36540).
	- Solución: si se produce un error durante la instalación, compruebe los permisos de la cuenta del usuario. La instalación de SYNCT la debe realizar un usuario administrador o efectuarse en un ordenador con el control de cuentas de usuario habilitado.
- Al actualizar desde una versión anterior de SYNCT, en determinadas circunstancias no se eliminará la versión antigua del archivo de ayuda (referencia n.º 37103).
	- Solución: abra el archivo de ayuda y elimine manualmente la versión antigua de este de la carpeta.

#### Inicialización o inicio

- Si SYNCT™ se reinicia poco después de rearrancar el ordenador host, puede abrirse el cuadro de diálogo **An error occurred connecting to the system database. Please select the database to use** (Se ha producido un error al conectar con la base de datos del sistema. Seleccione la base de datos que desea usar) (referencia n.º 35271).
	- Solución: salga de SYNCT. Espere un minuto y reinicie SYNCT.
- Si inicia sesión en SYNCT con la casilla de verificación **Stay signed in** (Permanecer conectado) seleccionada y, posteriormente, la sesión de SYNCT se cierra por inactividad, la próxima vez que inicie la sesión, la casilla de verificación **Stay signed in** (Permanecer conectado) no estará seleccionada, pero seguirá aplicándose (referencia n.º 35422).
	- Solución: seleccione **Logout** (Cerrar sesión) en SYNCT para cerrar la sesión. Tenga en cuenta que cuando se produzca un cierre de sesión automático debido a la inactividad, la opción **Stay signed in** (Permanecer conectado) seguirá aplicándose, aunque la casilla de verificación no esté seleccionada.

## Administración

- SYNCT™ no proporciona advertencia alguna a los usuarios si las carpetas definidas para las opciones **Import Instrument Raw Data Location** (Ubicación de importación de los datos sin procesar del instrumento) o **LIS Import** (Importación de LIS) cambian de nombre o se eliminan. Esto puede provocar un error al importar automáticamente datos sin procesar de NxTAG® o un error de importación de LIS (referencias n.º 22318 y 36979).
	- Solución: si un experimento procesado mediante NxTAG o un pedido de LIS no se procesan durante un período de tiempo prolongado, abra las opciones **NxTAG Settings** (Configuración) u **Order Management Settings** (Configuración de gestión de pedidos) para restablecer las ubicaciones de las carpetas.
- El número de experimentos mostrado en la página **Data Maintenance** (Mantenimiento de datos) indica solo el número de experimentos completados. El recuento no incluye los experimentos sin procesar presentes en el módulo **NxTAG** (referencia n.º 37190).
	- Solución: ninguna. El número de experimentos mostrado solo sirve como referencia. No tiene relación directa con la advertencia de capacidad de la base de datos.

#### Instrumentos ARIES® conectados

• La lista de instrumentos conectados muestra a veces instrumentos duplicados o eliminados (referencias n.º 33308, 35504 y 39966).

- Solución: después de agregar o eliminar instrumentos en la página **Connected Instruments** (Instrumentos conectados), cierre SYNCT™ y vuelva a abrirlo para actualizar la lista.
- Si se agregan conexiones de instrumentos ARIES® a SYNCT, el estado de conexión indicado puede ser **In Progress** (En curso), aunque ya se hayan intercambiado todos los datos con el instrumento (referencia n.º 35638).
	- Solución: ninguna. Este problema no tiene ninguna consecuencia funcional.
- Si se actualiza el valor de **Control Type** (Tipo de control) de un registro **Control Order** (Pedido de control) de SYNCT, el valor no se actualiza en los instrumentos conectados (referencia n.º 35765).
	- Solución: elimine el pedido original y cree uno nuevo con el valor que desee en **Control Type** (Tipo de control).
- Es posible que, en ciertas condiciones, la página Connected Instruments (Instrumentos conectados) no muestre todos los dispositivos disponibles (referencia n.º 39513).
	- Solución: asegúrese de que todos los dispositivos estén totalmente accesibles antes de consultar los instrumentos conectados. Si fuese necesario, reinicie los dispositivos, SYNCT y vuelva a intentarlo.

#### Gestión de análisis

- $\bullet~$  Los paneles de pruebas definidos para un análisis de NxTAG® no se exportan junto con este y no estarán disponibles cuando el análisis se importe en SYNCT™ (referencia n.º 27198).
	- Solución: defina los paneles de pruebas en todos los ordenadores en los que se crearán pedidos para el análisis.
- Al editar un pedido para actualizar la información del casete, puede producirse el error **Object reference not set to an instance of an object**. (No se ha establecido la referencia de objeto a la instancia de un objeto.) después de hacer clic en botón **Yes** (Sí) del cuadro de diálogo de confirmación de edición (referencia n.º 37249).
	- Solución: si se presenta este error, haga clic en **No** en el cuadro de diálogo para confirmar la modificación y vuelva a editar el pedido. Para evitar esta situación, no use un lector de códigos de barras para actualizar la información del casete de un pedido mientras LIS esté importando pedidos.

## Experimento NxTAG®

- Si elimina las subcarpetas **ERRORS** (ERRORES), **SUCCEEDED** (CORRECTO) o **UNPROCESSED** (SIN PROCESAR) de la opción **Import Instrument Raw Data Location** (Ubicación de importación de los datos sin procesar del instrumento) de NxTAG®, recibirá mensajes de error con frecuencia (referencia n.º 22278).
	- Solución: seleccione **Auto Import Off** (Importación automática desactivada) y active de nuevo la importación automática para volver a crear las carpetas que faltan.
- Los valores de **Accession ID** (ID de acceso) y **Requisition Number** (Número de solicitud) introducidos en SYNCT™ antes de hacerlos invisibles no se eliminarán de la base de datos, pero no serán visibles ni se podrán editar cuando se modifique el pedido desde el módulo **NxTAG** (referencia n.º 26876).
	- Solución: vuelva a hacer visibles los campos **Accession ID** (ID de acceso) y **Requisition Number**  (Número de solicitud) para editar sus valores o elimine los valores antes de hacer que los campos sean invisibles.
- Es posible que los comentarios no queden guardados si se añaden mientras se está llevando a cabo un experimento (referencia n.º 41572).
- Solución: no agregue comentarios a las muestras mientras un experimento se encuentra en la etapa "Pending" (Pendiente) o "Processing" (Procesando). Solamente añada comentarios a las muestras que aparezcan en nuevos experimentos o a las muestras de la página Results (Resultados).
- Si se editan varios pedidos de control en la página de NxTAG, no se muestra ninguna indicación de si tienen controles idénticos o diferentes en el cuadro de diálogo **Edit Order** (Editar pedido) (referencia n.º 30767).
- Solución: no seleccione ningún control en el cuadro de diálogo **Edit Order** (Editar pedido) si no tiene previsto modificar los controles seleccionados para los pedidos. O, si lo prefiere, seleccione uno de los controles en caso de que desee cambiar todos los pedidos seleccionados a este control actualizado.

## Gestión de pedidos

- Al crear o editar un pedido de IVD, si se escanea el código de barras de un casete con un análisis distinto al especificado en el pedido, se muestra un mensaje de error solo temporalmente (referencia n.º 37295).
	- Solución: escanee el código de barras de un casete con el mismo análisis de IVD asociado con el pedido.
- Si el bloqueo de mayúsculas está activado, al escanear los códigos de barras de los campos de entrada de texto de SYNCT™, las mayúsculas o las minúsculas del texto se invierten (referencia n.º 34243).
	- Solución: desactive el bloqueo de mayúsculas al escanear los códigos de barras.
- Si varias aplicaciones de SYNCT o varios instrumentos ARIES® comparten la misma carpeta de importación de pedidos, puede que los pedidos no se procesen correctamente (referencias n.º 36722 y 37014).
	- Solución: asegúrese de que varias aplicaciones de y SYNCT no estén accediendo a la misma carpeta para la importación de pedidos. SYNCT tiene la capacidad de replicar pedidos a varios instrumentos.

#### Informes

- Si los encabezados del informe personalizados tienen líneas de más de 29 caracteres, el texto puede aparecer truncado en los informes del experimento y el análisis (referencia n.º 28839).
	- Solución: limite la longitud de las líneas de los encabezados del informe personalizados a 29 caracteres.
- El tiempo de generación de un informe Run Details (Detalles del experimento) puede superar los 60 segundos (referencia n.º 44150).
	- Solución: espere el tiempo que sea necesario para que se complete la generación del informe. Archive los datos para mejorar el rendimiento.

## Resultados

- Todos los experimentos desplegados en la página **Results** (Resultados) se plegarán cuando se procese un experimento de NxTAG® (referencia n.º 28956).
	- Solución: para desplegar los experimentos que desee, seleccione el signo más (+) situado junto a ellos.
- Al iniciar sesión inmediatamente después de iniciar SYNCT™, en la página **Results** (Resultados) puede aparecer el valor **No Results** (No hay resultados) mientras se carga la información de los resultados (referencia n.º 29208).
- Solución: deje transcurrir unos minutos para que los datos de los resultados se carguen antes de realizar cualquier operación en SYNCT.
- Si se edita una muestra en la página **Results** (Resultados) mientras se usa la opción **Group By Sample** (Agrupar por muestra), la muestra se traslada a la parte inferior de la cuadrícula de resultados. Si se edita una muestrade un experimento mientras se usa la opción **Group By Run** (Agrupar por experimento), la muestra se traslada a la última posición de la lista de muestras del experimento (referencia n.º 34270).
	- Solución: actualice la página **Results** (Resultados).
- Al cambiar entre **Group by Run** (Agrupar por experimento) y **Group by Sample** (Agrupar por muestra) en la página **Results** (Resultados), la información se actualiza, lo que podría provocar que cambiaran los datos que se muestran (referencia n.º 34718).
	- Solución: actualice el filtro para mostrar los resultados que desee.
- **Submit Reports** (Enviar informes) no muestra la notificación Printer is not installed or not connected (La impresora no está instalada o conectada) (referencia n.º 35507).
	- Solución: asegúrese de que hay una impresora conectada correctamente antes de generar los informes.
- Si se usa una configuración de fecha y hora personalizada en el ordenador host, podría no mostrarse el formato personalizado en todas las pantallas y los cuadros de diálogo de SYNCT (referencia n.º 36645).
	- Solución: use la configuración de fecha y hora regional estándar de Microsoft Windows®.
- Dos experimentos con el mismo nombre aparecerán agrupados bajo un único nombre de experimento en la página **Results** (Resultados) (referencia n.º 36951).
	- Solución: para mostrar los experimentos por separado, seleccione una muestra de uno de ellos y cambie el nombre del experimento. Todas las muestras del experimento cuyo nombre se ha cambiado se mostrarán asociadas al nombre nuevo.
- Al filtrar por los campos **Instrument ID** (ID de instrumento) o **Module ID** (ID de módulo), no se producen resultados al buscar una subcadena (referencia n.º 36986).
	- Solución: introduzca el número de serie completo del instrumento en el campo **Instrument ID** (ID de instrumento) para buscar resultados para dicho instrumento. Para los resultados de ARIES®, introduzca el número de serie completo del **Module** (Módulo) en el campo **Module ID** (ID de módulo) a fin de buscar resultados para dicho módulo.
- Si selecciona las mismas pruebas al volver a enmascarar los resultados de la muestra de un análisis de NxTAG, SYNCT indicará que la muestra se ha analizado de nuevo y agregará un mensaje al registro de la muestra aunque se muestren los mismos resultados (referencia n.º 37293).
	- Solución: ninguna.
- Es posible que los comentarios y los mensajes no siempre se puedan ordenar de acuerdo con la marca de tiempo (referencia n.º 44994).
	- Solución: consulte la marca de tiempo para determinar la secuencia cronológica.

#### Rendimiento

- El rendimiento de SYNCT™ puede deteriorarse cuando la base de datos alcanza unos 1400 experimentos. Si se supera esa cifra, los usuarios pueden sufrir retrasos a la hora de generar informes, al desenmascarar las pruebas, al exportar datos y al archivar los experimentos (referencia n.º 35767).
	- Solución: archive los datos de los experimentos si el rendimiento se deteriora o cuando la base de datos alcance unos 1400 experimentos, según se indique en la página

**Administration > Data Maintenance** (Administración > Mantenimiento de datos).

# <span id="page-9-0"></span>Soporte Técnico de Luminex

Si desea ponerse en contacto por teléfono con el Soporte Técnico de Luminex en EE. UU. y Canadá: 1-877-785- 2323

Para ponerse en contacto por teléfono desde fuera de EE. UU. y Canadá: +1 512-381-4397

Internacional: + 800-2939-4959

Fax: 512-219-5114

Correo electrónico: *[support@luminexcorp.com](mailto:support@luminexcorp.com)*

Encontrará información adicional en el sitio web. Puede buscar el tema deseado o navegar por los menús. También puede consultar la sección de preguntas frecuentes (FAQ) del sitio web. Escriba *[http://www.luminexcorp.com](http://www.luminexcorp.com/)* en la barra de direcciones de su navegador.

Este manual se puede actualizar periódicamente. Para asegurarse de que dispone de una versión actualizada, póngase en contacto con el Soporte Técnico.

© 2016 - 2023 Luminex Corporation. Todos los derechos reservados. Ninguna parte de esta publicación se puede reproducir, transmitir ni transcribir en ningún idioma ni lenguaje informático, ni traducirse a estos, de ninguna forma ni por ningún tipo de medio sin previo consentimiento explícito y por escrito de Luminex Corporation.

Luminex Corporation (Luminex) se reserva el derecho de modificar sus productos y servicios en cualquier momento. Se enviarán notificaciones a los usuarios finales en relación con las modificaciones que afecten al uso, al funcionamiento o a la seguridad y efectividad del dispositivo. Toda modificación del dispositivo se llevará a cabo conforme a los requisitos normativos vigentes. Luminex no asume responsabilidad alguna por cualesquiera daños que se pudieran derivar de la aplicación no ajustada a las especificaciones o del uso indebido de esta información.

Luminex, xPONENT, y NxTAG son marcas comerciales de Luminex Corporation registradas en EE. UU. y otros países. SYNCT es una marca comercial de Luminex Corporation.

Las demás marcas comerciales son marcas comerciales de sus respectivas compañías.

Este producto, su uso o los procesos aplicados para su elaboración están cubiertos, en su totalidad o en parte, por una o más de las patentes detalladas en la siguiente página: *[www.luminexcorp.com/patents](http://www.luminexcorp.com/patents)*.